## **EINLEITUNG**

M50 ist Amplicomms neues Smartphone mit einer Basisstation mit Freisprechfunktion und Lautstärkeregulierung. Zu seinen zahlreichen Funktionen gehören:

- 1 Einfach zu bedienendes Interface, mit zwei Modi ("Einfacher Modus" und "Leichter Android")
- 2 Gegenseitige Umwandlung zwischen Text und Sprache für Nachrichten, Anrufe usw
- 3 SOS-Knopf
- 4 M50 ist Amplicomms neues Smartphone mit einer Basisstation mit Freisprechfunktion und Lautstärkeregulierung.

## **A- SMARTPHONE-BESCHREIBUNG**

Setzen Sie die SIM-Karte mit den goldenen Kontakten nach unten bis zum Anschlag in einen von den zwei Steckplätzen ein

## **B- BASISSTATION BESCHREIBUNG**

## **PAKETINHALT**

- Kleine Kinder können sie verschlucken
- Verbiegen oder zerkratzen Sie die SIM-Karte nicht. Vermeiden Sie jeglichen der Karten mit Wasser, Schm
- 1. M50 Smartphone
- 2. Basis
- 3. Netzteil mit USB-Kabel
- 4. Bedienungsanleitung
- **ERSTE SCHRITTE**

## Die SIM-Karte (erforderlich) und die Speicherkarte (optional) einsetzen.

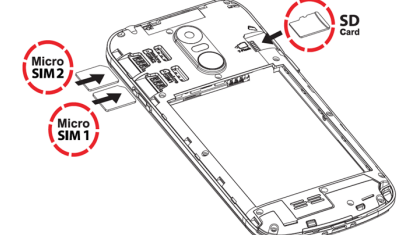

- Legen Sie den Akku in das Batteriefach ein, wobei die goldenen Kontakte des Akkus zur rechten oberen Seite des Telefons zeigen
- Drücken Sie leicht auf das untere Ende der Batterie, bis sie einrastet

- Um den internen Speicher zu erweitern, können Sie eine microSD-Speicherkarte einlegen (maximale Kapazität von 64 GB / nicht im Lieferumfang enthalten). Setzen Sie die Speicherkarte bis zum Anschlag in den Steckplatz ein Hinweis: Beide Kartenslots (SIM1=Micro, SIM2=Micro) unterstützen LTE (4G). Bei der Verwendung einer Nano-SIM-Karte wird ein SIM-Kartenadapter benötigt (vom Betreiber bereitgestellt)

## **N** VORSICHT:

- 1 Ein-/Ausschalten des Bildschirms; Ein-/Ausschalten des Telefons (lange drücken)
- 2 Lautstärke erhöhen
- 3 Lautstärke verringern
- 4 Frontkamera
- 5 Empfänger
- 6 Touchscreen 7 - Task-Manager (Android-Modus)
- Startseite-Taste
- 9 Zurück-Taste
- 17 SOS-Knopf 18 - Lautsprecher 19 - Lanyard-Loch

• Gefahr des Verschluckens von Kleinteilen! Die SIM-Karte & Speicherkarte können auch von Kindern entfernt werden

\*\* BITTE lesen Sie diese "Erste-Schritte-Anleitung" SORGFÄLTIG durch, bevor Sie Ihr Amplicomms M50 verwenden. Mehr Details finden Sie bitte auch in der Bedienungsanleitung. \*\* Für Software-Updates ist ein Google-Konto erforderlich. Sie können sich zum

- 
- Schalten Sie das Telefon aus und trennen Sie das Ladegerät, bevor Sie die Batterieabdeckung entfernen

#### **Batterie einsetzen**

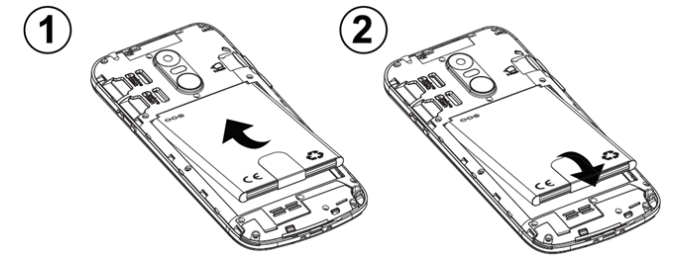

#### **Den Batteriedeckel erneut anbringen**

Den Batteriedeckel erneut anbringen, bis er einrastet

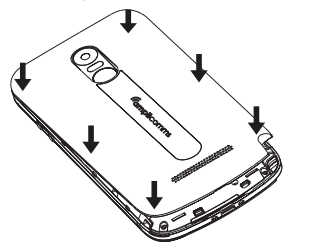

## **Bedienungsanleitung**

# *Gmplicomms*

# **M50**

10 - Taschenlampe (Schiebetaste)

11 - Ladekontakte 12 - USB-Anschluss 13 - Taschenlampe-LED 14 - Kopfhörer-Buchse 15 - Hauptkamera 16 - Blitz

5. Akku

6. Batterieabdeckung 7. Kopfhörer 8. Trageband

**Smartphone aufladen / Basis-Lautsprecher verwenden**

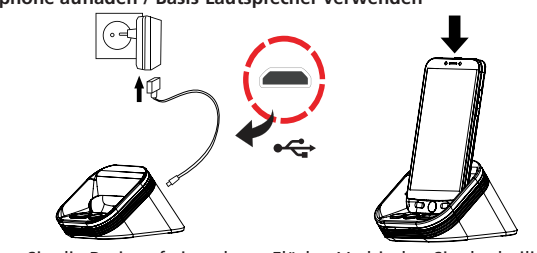

- Stellen Sie die Basis auf eine ebene Fläche. Verbinden Sie das beiliegende USB-Kabel mit der Basis und einer Wandsteckdose
- Um das Smartphone aufzuladen, stellen Sie es, wie abgebildet einfach auf das Ladegerät, wie abgebildet. Das M50 kann auch als ein normales Smartphone aufgeladen werden, indem Sie das USB-Kabel direkt an den USB-Anschluss (Fig. A, 12) anschließen
- Wenn sich Ihr Telefon auf der Ladestation befindet, verbindet es sich über Bluetooth mit der Basis. Sie können Anrufe mit der Freisprech-Funktion
- annehmen oder Musik auf dem Lautsprecher der Basis hören (\*\*Es muss eine gültige Verbindung zwischen M50 und der basis bestehen)
- *A* VORSICHT:

 $\circledS$ 

• Verwenden Sie nur Akkus, Ladegeräte und Zubehör, die für die Verwendung mit diesem Modell zugelassen sind. Das Anschließen von anderem Zubehör kann gefährlich sein und die Garantie ungültig machen

Wenn Sie "Einstellung abbrechen" auswählen, ist der Einrichtungsassistent unter Einstellungen verfügbar.

## **Erste-Schritte-Anleitung**

- Die Taste EIN/AUS (Nummer 1 in der Abbildung A) lange drücken, um das Telefon einzuschalten
- Das Display leuchtet auf. (Um das Telefon auszuschalten: **Ausschalten** > **Ausschalten**)

- Drücken Sie eine der 3 Schnellwahltasten direkt (Nummer 6 in der Abbildung)
- Drücken Sie , um das Gespräch zu beenden

- Drücken Sie **Anrufen** > **Nummer wählen** > Geben Sie die Nummer **0…..9** ein (drücken Sie **Entf**, um sie zu löschen)
- Drücken Sie , um die Nummer zu wählen
- Drücken Sie  $\blacksquare$ , um das Gespräch zu beenden
- Google-Konto während der Telefonkonfiguration oder später einloggen. \*\* Das Koppeln des Telefons mit der Basisstation (Schritt 8) ist **zwingend erforderlich**. 1. Die SIM-Karte und die Batterie einsetzen, und den Batteriedeckel erneut anbringen.
- 2. Schließen Sie die Basisstation an den Strom an (nutzen Sie hierfür den
- mitgelieferten Adapter und das USB-Kabel). 3. Die Taste EIN/AUS lange drücken, um das Telefon einzuschalten.
- 4. Das Display leuchtet auf.
- 5. Den PIN-Code der SIM-Karte eingeben (optional: je nach Dienstleistungsanbieter).
- 6. Wählen Sie die gewünschte Sprachversion aus.
- 7. Befolgen Sie die Anweisungen des Einrichtungsassistenten.

- Drücken Sie Anrufen, ↓ um die Nummer zu suchen und auszuwählen, ODER
- Drücken Sie **Anrufen** > **Suchen** > geben Sie den ersten Buchstaben des
- Tippen Sie **Anrufen** > **Anruf-Liste** > ODER **Telefonbuch** > **Anruf-Liste**. - Um die eingehende Rufnummer zurückzurufen, tippen Sie die Nummer.
- **Einen Anruf entgegennehmen**
- Drücken Sie , um den eingehenden Anruf zu beantworten
- Drücken Sie •, um das Gespräch zu beenden
- Wenn das Telefon auf der Basisstation ist, können Sie die Taste verwenden, um Anrufe im Freisprechmodus anzunehmen und zu beenden. Sie können außerdem die Lautstärke des Lautsprechers der Basisstation mithilfe der und  $\bigoplus$  Tasten einstellen

8. Koppeln Sie das Telefon mit der Basisstation (obligatorischer Schritt), um einen Anruf im Freisprechmodus annehmen und Audioquellen (Radio, Musikdateien) anhören zu können.

Wenn sich das Smartphone in der Basis befindet, aber nicht gepaart ist, wird der Akku aufgeladen, aber die Basistasten (einschließlich der Auflegen-Taste) funktionieren nicht.

• Wischen Sie mit Ihrem Finger über den Touchscreen und auf der Seite 2 tippen Sie **Einstellungen** > **Verbundene Geräte** > **Neues Gerät koppeln**.

## • Stellen Sie Ihr M50 auf die Ladestation der basis.

• Tippen Sie auf **M50 Smart Base**, wenn sie in der Geräteliste auftaucht, klicken Sie dann auf "KOPPELN" ("Zugriff auf deine Kontakte und deine Anrufliste zulassen?" wird angezeigt.

Tippen Sie auf das Quadrat, um zu akzeptieren, dann auf "KOPPELN"). Wenn die Basis erfolgreich gekoppelt wurde, ertönt ein Signalton, und die Basis-LED leuchtet stetig blau.

Indem Sie entweder die **-** oder die <sup>-</sup>Basis-Taste drücken, können Sie überprüfen, ob Basis und M50 gekoppelt sind: Das Symbol wird auf der

rechten Seite angezeigt.

Wenn die Basis-LED rot blinkt, wiederholen Sie bitte Schritt 8. 9. Wenn Sie mit dem Einrichtungsassistenten fertig sind, wischen Sie mit Ihrem Finger über den Touchscreen und auf der Seite 2 tippen Sie **Start-App Auswahl**, um zwischen dem Einfacher Smartphone-Modus und dem Leichter Android-Modus zu wählen.

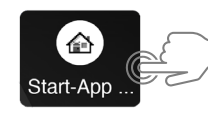

- Wählen Sie die Nummer aus der Kontaktliste ( $\blacktriangledown$  zur nächsten Seite) - **Kontakt zur Liste hinzufügen**. (Um ein Foto einem Kurzwahl-Kontakt

- Wählen Sie die Nummer aus der Kontaktliste ( $\blacktriangledown$  zur nächsten Seite)

 Der Einfacher Smartphone-Modus bietet eine extrem einfache, benutzerfreundliche Oberfläche, die speziell für Senioren

**Entwickelt wurde. Lesen Sie das nächste Kapitel, um mehr über** den Telefonbetrieb in diesem Modus zu erfahren.

 Auch der Leichter Android-Modus bietet dem Benutzer eine de android vereinfachte Version eines normalen Smartphones. Wenn Sie diesen Modus gewählt haben, lesen Sie bitte "LEICHTER ANDROID-MODUS".

## **EINFACHER SMARTPHONE-MODUS**

Wenn der Einfacher Smartphone-Modus ausgewählt ist, sieht Ihr M50 wesentlich einfacher und benutzerfreundlicher aus als ein normales Smartphone. **Einrichtungsassistent** 

Wenn Sie zum ersten Mal den Einfacher Smartphone-Modus auswählen, können Sie mit der Hilfe eines Einrichtungsassistenten die wichtigsten Einstellungen konfigurieren. Zu diesen gehören:

- a. Klick-Dauer(Einstellen der
- Klick-Dauer für alphanumerische Tastaturen und andere Tasten\*\*)
- b. WLAN-Einstellung(falls ein
- WLAN-Zugang zur Verfügung steht) c. Google-Konto
- d. Kontakte kopieren

\*\* Hinweis: Im Einfacher Smartphone-Modus sind alle Touchscreen-Klicks standardmäßig lange Klicks. Wenn die Taste richtig gedrückt wird, sollte eine Bestätigungsvibration erfolgen.

Klick-Dauer kann immer mittels des Einrichtungsassistenten oder unter Erweiterte Einstellungen geändert werden.

- 1 Lautlos / Nur Vibrieren / Normalbetrieb
- 2 One-Touch-Kurzwahl
- 3 Anrufe
- 4 Nachrichten: SMS, verpasste Anrufe, WhatsApp-Nachrichten, usw.
- 5 Bilder: Fotos und Videos ansehen, Kamera benutzen
- 6 Sonstige Funktionen wie WhatsApp, Telefonbuch, Apps, Einstellungen, usw. 7 - Batteriestand

#### **Smartphone ein-/ausschalten**

#### **Anrufe über die 3 Schnellwahltasten**

## **Einen Anruf tätigen**

## **Anruf aus dem Telefonbuch**

Kontakts ein > **Suchen** > wählen Sie die Nummer

Drücken Sie , um die Nummer zu wählen - Drücken Sie in um das Gespräch zu beenden

#### **Anrufprotokoll**

#### **Anpassen der Hörerlautstärke**

- Während eines Gesprächs, Drücken Sie die Lautstärketaste +/-,
- um die Lautstärke einzustellen

## **Rufton-Modus**

- Wenn sich das Telefon im Ruhemodus befindet, wählen Sie den Ruftonmodus zwischen **Klingelton an /Stumm /Vibrieren**
- **Nachrichten**
- Alle Arten von Nachrichten (SMS, WhatsApp, verpasster Anruf, etc.) werden in Nachrichten zusammengefasst
- **Wenn eine neue Nachricht ankommt, wird die Schaltfläche** angezeigt
- Um die Nachrichten zu lesen, drücken Sie auf die neuen Einträge, um die Details zu lesen oder drücken Sie
- **Alte Nachrichten lesen.....**

## **Neue Nachricht schreiben**

## - **Nachrichten** > **Neue Nachricht schreiben**

- Eingabe der Nummer an die Sie eine Nachricht senden möchten mit **Nummer wählen** > **Weiter** ODER

(Drücken Sie Alle Bilder, um alle Bilder zu sehen > ▲ / ▼ um zu scrollen )

- Wählen Sie einen vorhandenen Kontakt aus dem Telefonbuch mit - Eingabe von Tastatur > **Senden**, ODER

- Wählen Sie die vordefinierte einfache Nachricht mit **Weiter**

**Bilder**

- **Bilder** > **Bilder ansehen** > zum nächsten Bild....

**Kamera**

- **Bilder** > **Fotos machen** > **Kamera** > **Bild** um Foto aufzunehmen oder

**Video** um **Video** aufzunehmen

- Vergessen Sie nicht, **Speichern** oder **Speichern** & **Senden** zu drücken…

**Telefonbuch** 

Optionen in diesem Menü:

1. Ansicht 2. Bearbeiten 3. Neue Kontakte 4. Anruf-Liste

**Neuen Kontakt HINZUFÜGEN** 

- **Telefonbuch** > **Neuer Kontakt** (oder: **Einstellungen** > **Kontakte** > **Neuer**)

- **Name** > Namen eingeben > **Weiter** - **Nummer** > Nummer eingeben > **Weiter**…..

- **Speichern**

- Sie werden gefragt, ob Sie ein Foto von Bildern auswählen oder mit der

Kamera aufnehmen und hinzufügen möchten.

Wählen Sie Ja oder Nein und folgen Sie den Anweisungen auf dem Bildschirm.

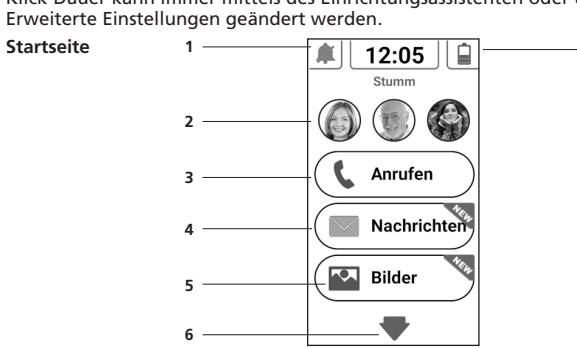

**Kontakt BEARBEITEN** 

- **Telefonbuch** > **Bearbeiten** (oder: **Einstellungen** > **Kontakte** > **Bearbeiten** )

- Wählen Sie einen Kontakt zur Bearbeitung aus

- **Name** > Name ändern > **Weiter** - **Nummer** > Nummer ändern > **Weiter**…..

- **Speichern**

(Um ein Foto einem Kontakt zuzuordnen, auf **Einstellungen** > **Kontakte** > **Foto**)

**Einstellungen** - **Einstellungen** >….

- Unter dem Menü Einstellungen können folgende Optionen aufgerufen werden:

1. Kontakte 2. Kurzwahl 3. Sprache

4. Erweiterte Einstellungen 5. Einrichtungsassistent 6. Premium-Service

**Bearbeiten der 3 Kurzwahltasten**  - **Einstellungen** > **Kurzwahl** - Wählen Sie eine leere Taste

zuzuordnen, auf **Einstellungen** > **Kontakte** > **Foto**) **Neuen Kontakt zu den Favoriten hinzufügen**  - **Einstellungen** > **Kontakte** > **Bevorzugte**

- Wählen Sie eine leere Taste

- **Kontakt zur Liste hinzufügen**

(Favoriten können durch Drücken von **ANRUFEN** ausgewählt werden)

**Klick-Dauer** 

Die Zeitdauer für die lange Betätigung von Tastatur und sonstigen Menütasten

kann als kürzer oder länger eingestellt werden: **Einstellungen** > **Einrichtungsassistent** > **Klickdauer**

**Erweiterte Einstellungen** 

- **Einstellungen** > **Erweiterte Einstellungen**

- Im Menü Erweiterte Einstellungen können folgende Optionen

aufgerufen werden: 1. Grundeinstellungen 2. Kontakte 3. Persönliche Daten 4. SOS und Hilfe<br>5. Android-Einste 5. Android-Einstellungen - Ruftonmelodie und Lautstärke

## **Sprechende Wählziffern**

- Während Sie die Zifferntasten drücken, wird das M50 die entsprechende Nummer ansagen (wenn sich das Telefon nicht im lautlosen Modus befindet). (Um diese Funktion zu deaktivieren, gehen Sie zu **Erweiterte Einstellungen Menu** > **Bildschirm- und Toneinstellungen** > **Toneinstellungen**.....)

## **SOS-Hilfetaste**

**WLAN** 

- Drücken Sie die SOS-Hilfetaste (Fig. A, 17) für 3 Sekunden oder länger, um die eingestellten Assistenznummern zu wählen.
- Das M50 wird dann automatisch in den Freisprechmodus umschalten.
- Währenddessen wird eine SMS mit Geolokalisierungsinformationen an den Empfänger des Hilfeanrufs und an bis zu 5 weitere Empfänger gesendet. (Um die aktivierte SOS-Funktion zu beenden: drücken Sie lange ABBRECHEN)

#### **SOS-Nummer einstellen**

Stellen Sie sicher, dass die gewünschte Telefonnummer im Telefonbuch vorhanden ist.

- **Einstellungen** > **Erweiterte Einstellungen** > **SOS und Hilfe** > **SOS-Nummer** > Wählen Sie die Nummern aus….. **Speichern**
- Eine SMS wird an die ausgewählten Nummern gesendet, um die Personen über die Einstellung zu informieren.

## **A** VORSICHT:

- Vergessen Sie nicht, die SOS Nummer einzustellen und den Empfänger zu informieren!
- Damit die SOS-Funktion normal funktioniert, muss das Telefon mit dem Mobilfunknetz verbunden sein.
- Der Versand von SMS-Nachrichten kann zusätzliche Kosten verursachen!

## **Taschenlampe**

Zum Ein- und Ausschalten der Taschenlampe schieben Sie die Taschenlampe-Schiebetaste (Fig. A, 10), die sich auf der linken Seite des Telefons befindet, nach oben oder unten.

6. Medikamenten-Erinnerung 7. Bildschirm- und Toneinstellungen

8. .....

e. Neue Kontakte f. SOS und Hilfe g. Schnellwahl h. Bevorzugte Kontakte i. WhatsApp

j. Erweiterte Einstellungen k. Einstellung abbrechen

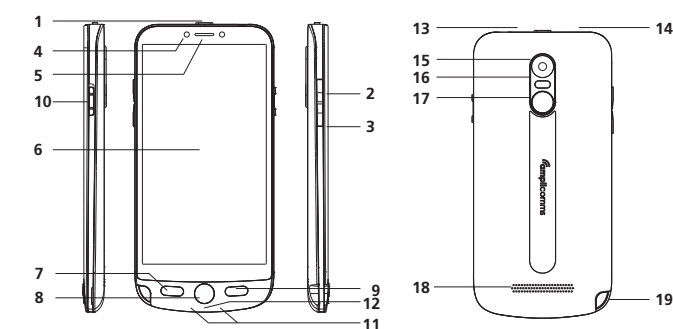

**14**

1 - Ladestation und Kontakte

2 - Telefon-Taste (Annahme eingehender

 Anrufe) 3 - Lautstärke - Taste 4 - Lautstärke + Taste

5 - USB-Anschluss (auf der Rückseite)

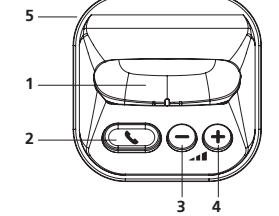

#### **TIPPS ZUM AKKU**

• Verwenden Sie nur vom Hersteller zugelassene Akkus, Kabel und Ladegeräte, da

- sonst der Akku beschädigt werden kann. Schließen Sie den Akku nicht kurz. Lassen Sie den Akku immer im Telefon, um ein versehentliches Kurzschließen der Akkukontakte zu vermeiden.
- Halten Sie die Akkukontakte sauber und frei von Schmutz.

• Der Akku kann hunderte Male geladen/entladen werden, aber seine Lebensdauer ist begrenzt. Ersetzen Sie den Akku, wenn die Akkuleistung merklich abgenommen hat. **NETZWERKDIENSTE UND -KOSTEN** Das M50 ist für den Anschluss an ein Mobilfunknetz vorgesehen. Die Nutzung von

Netzwerkdiensten und SMS kann zu Übertragungskosten führen.

**NUTZUNGSBEREICH**

• Verwenden Sie das Telefon nicht in verbotenen Bereichen. • Schalten Sie das Telefon aus, ohne in der Nähe befindliche medizinische Geräte zu

beeinträchtigen (z. B. in Krankenhäusern).

• Verwenden Sie das Telefon nicht in Tankstellen oder in der Nähe von Kraftstoffen

und Chemikalien. **SICHERHEIT**

durchgeführt werden.

• Vermeiden Sie die Einwirkung von Rauch, Staub, Vibrationen, Chemikalien,

Feuchtigkeit, Hitze und direktem Sonnenlicht.

• Das Telefon ist nicht wasserdicht. Bitte halten Sie es trocken.

• Verwenden Sie nur Originalzubehör und Akkus. Versuchen Sie niemals, andere

Produkte zu verbinden. • Versuchen Sie niemals, inkompatible Produkte anzuschließen. • Reparaturen an diesem Gerät müssen von qualifiziertem Servicepersonal

• Bewahren Sie das Telefon und das Zubehör außerhalb der Reichweite von Kindern auf.

• Die SIM-Karte kann entfernt werden. Vorsicht! Kleine Kinder können sie

verschlucken.

Dieses Symbol zeigt an, dass Ihr außer Betrieb befindliches Gerät getrennt (Burgesammelt und entsorgt werden muss. Die Europäische Union hat ein spezielle eingesammelt und entsorgt werden muss. Die Europäische Union hat ein spezielles Sammel- und Recyclingsystem eingeführt, für das die Hersteller zuständig sind.

• Der Klingelton wird über den Lautsprecher ausgegeben. Nehmen Sie zuerst einen eingehenden Anruf entgegen und halten Sie dann das Telefon an Ihr Ohr. Dadurch

werden mögliche Hörschäden vermieden.

• Verwenden Sie eine zugelassene Freisprecheinrichtung und einen geeigneten Halter beim Autofahren. Die geltenden nationalen Gesetze und Vorschriften müssen

Das Produkt M50 entspricht produktspezifisch geltenden europäischen Richtlinien für<br>Gegenstände dieser Art, was durch das "CE"-Zeichen bestätigt wird. Das von Ihnen soeben erworbene Produkt ist ein technisches Erzeugnis und muss

unbedingt eingehalten werden.

• Halten Sie einen Abstand von mindestens 15 cm zu implantierten

Herzschrittmachern, um Interferenzen zu vermeiden. Tragen Sie das Telefon nicht in einer Brusttasche, wenn es eingeschaltet ist. Halten Sie das Telefon während eines Gesprächs immer an das Ohr, das am weitesten vom Herzschrittmacher entfernt ist. Schalten Sie das Telefon sofort aus, wenn Sie nachteilige Auswirkungen bemerken oder vermuten. Wenden Sie sich bei Fragen an Ihren Arzt. • Dieses Telefon ist mit Hörgeräten kompatibel. Wenn Sie ein Hörgerät tragen, wenden Sie sich bitte an Ihren Arzt oder an den Hörgerätehersteller, um sich über mögliche Beeinträchtigungen durch mobile Kommunikationsgeräte zu informieren. • Verlassen Sie sich nicht auf das Mobiltelefon als Schutz für Notfälle. Aus

verschiedenen technischen Gründen ist es nicht möglich, eine zuverlässige Verbindung

in allen Situationen zu gewährleisten.

• Stellen Sie sicher, dass der Zugang zum Netzadapter nicht durch Möbel oder

Ähnliches behindert wird.

KONFORMITÄT<sup>CE</sup>

**UMGEBUNG**

*Helfen Sie uns, die Umwelt, in der wir leben, zu schützen!*

Die gedruckte Kennzeichnung auf dem Produkt besagt, dass das Produkt alle Anforderungen und gültigen Richtlinien für diese Produkt erfüllt (Richtlinie 2014/53/ EU). Die Konformitätserklärung können Sie auf unserer Webseite:

*www.amplicomms.com* herunterlanden.

**Produktgarantie** Bitte lesen Sie die Bedienungsanleitung, welche dieser Packung beiliegt.

sorgfältig behandelt werden.

Zu beachten: Sie haben die gesetzlichen Gewährleistungsrechte für dieses Produkt entsprechend den Vorschriften über den Kauf von Verbrauchsgütern, die in dem Land gelten, wo Sie diese Ware gekauft haben. Bitte wenden Sie sich für alle Informationen zu der gesetzlichen, Gewährleistungspflicht

an Ihren Einzelhändler.

Unbeschadet der gesetzlichen Gewährleistungsrechte für das Produkt garantiert Atlinks Europa;147 Paul Doumer, Allee 92500, Rueil-Malmaison, Frankreich, für die Dauer der nachgenannten Garantiezeit, dass das Produkt in dieser Packung (im Folgenden: das "Produkt") den technischen Spezifikationen in der beigefügten Bedienungsanleitung entspricht. Die Garantiezeit beträgt vierundzwanzig (24) Monate für das Telefon, nicht eingeschlossen Verbrauchsmaterialien, Zubehör und Batterien. Sie beginnt an dem Tag, an dem das neue Produkt gekauft wurde. Maßgebend dafür ist Ihre Rechnung oder Ihr Kassenbon, auf der/auf dem auch der Name des verkaufenden Fachhändlers angegeben ist. Um während der Garantiezeit einen Anspruch aus der Garantie geltend zu machen, müssen Sie das Produkt unverzüglich nach Auftreten oder Entdeckung eines Mangels vollständig Ihrem Fachhändler zurückgeben, zusammen mit dem Kaufnachweis, also der Rechnung oder dem Kassenbon Ihres Fachhändlers, in dem die Verkaufsstelle und

- $\bullet$  Tippen auf das Telefon-Symbol  $\bigcup$  im Anwendungsmenü
- Tippen Sie das Tastatur-Symbol am unteren Bildschirmrand
- Geben Sie die Telefonnummer ein und tippen Sie die Anruftaste • Wenn Sie ein Präfix (+) für internationale Anrufe hinzufügen müssen,
- halten Sie die Taste 0 gedrückt (siehe auch: Anruf aus dem Telefonbuch). • Während des Gesprächs können Sie eine Reihe von Funktionen benutzen: Freisprechfunktion oder Stummschaltung aktivieren, Wähltastatur anzeigen oder einen weiteren Anruf hinzuzufügen.
- Um den Anruf zu beenden, tippen Sie

- Wenn ein Anruf eingeht, wird ein Popup-Fenster angezeigt. • Drücken Sie die grüne ANNEHMEN-Taste, um ihn zu akzeptieren, oder
- ABLEHNEN, um ihn abzulehnen • Wenn das Telefon auf der Basisstation ist, können Sie die Laste verwenden, um Anrufe im Freisprechmodus anzunehmen und zu beenden. Sie können außerdem die Lautstärke des Lautsprechers der Basisstation mithilfe der und + Tasten einstellen

die Seriennummer des Produktes genannt sind.

Atlinks verpflichtet sich, auf ihre Kosten jeden wegen eines Konstruktions-, Materialoder Herstellungsfehlers mangelhaften Bestandteil zu reparieren oder durch einen gleichen Bestandteil oder einen Bestandteil, der dem mangelhaften Teil im Hinblick auf Funktion und Leistungsumfang mindestens gleichwertig ist, zu ersetzen. Sollte die Reparatur oder ein Ersatz zu normalen wirtschaftlichen Bedingungen nicht möglich sein, wird Ihnen der Kaufpreis des Produkts zurückerstattet, oder das Produkt wird durch ein gleichwertiges Produkt ersetzt. Soweit das anwendbare Recht es zulässt, besteht für den Ersatzgegenstand – der neu oder überholt sein kann - eine Garantie im Sinne der vorstehenden vier Absätze auf die Dauer von neunzig (90) Tagen ab der Reparatur oder bis zum Ende der ursprünglichen Garantiezeit; es gilt der längere der beiden Zeiträume. In diesem Zusammenhang wird die Garantiezeit verlängert um jeden Zeitraum von sieben Tagen oder mehr zwischen der Übergabe des mangelhaften Produktes an den Verkäufer und dem Tag, an dem das (reparierte oder ersetzte) Produkt Ihnen wieder zur Verfügung

gestellt wird.

Die Garantie gilt nicht in den folgenden Fällen:

- Installierung oder Benutzung folgen nicht den Anweisungen in der Bedienungsanleitung. - Inkorrekte Anschlüsse oder unsachgemäße Benutzung des Produkts, insbesondere mit inkompatiblem Zubehör, wie in der Bedienungsanleitung angegeben. - Das Produkt wurde geöffnet oder durch nicht autorisierte Ersatzteile verändert oder repariert.

Der Bereich der Schnelleinstellungen bietet schnellen Zugriff zu verschiedenen Telefoneinstellungen. Tippen Sie eine beliebige Verknüpfung ( $\bigcirc\ast\bigcirc\overline{\mathsf{F}}\bigcirc\mathsf{F}$ ),

## **Gallery <u><br></u>**

- Gelöschte, unlesbare oder beschädigte Seriennummer.

- Normaler Verschleiß, inbegriffen der normale Verschleiß von Zubehör, Batterien und Bildschirm. Die im geographischen Benutzungsgebiet geltenden technischen Normen und

Sicherheitsstandards wurden nicht beachtet. - Das Gerät hat einen Stoß oder Fall erlitten.

- Das Produkt wurde beschädigt durch Blitzschlag, elektrische Überspannung, eine Wärme-Umgebungsbedingungen, durch jede andere vom Produkt selbst unabhängige Ursache.

der Strahlenquelle, Wasser; durch außergewöhnliche Temperatur-, Feucht

- Nachlässigkeit oder mangelhafte Wartung. - Eingriff, Veränderung oder Reparatur durch eine nicht von Atlinks autorisierten Person. Wenn das eingeschickte Produkt nicht mehr unter Garantie steht, werden Sie einen Kostenvoranschlag für die Reparatur erhalten. Er wird auch die Kosten der Untersuchung und die Transportkosten enthalten, die Ihnen in Rechnung gestellt werden, wenn Sie wünschen, dass das Produkt an Sie zurückgeschickt wird.

Diese Garantie gilt in dem Land, in dem Sie das Produkt ordnungsgemäß erworben haben, sofern dieses Land ein Mitgliedsstaat der Europäischen Union ist.

Soweit die geltenden gesetzlichen Bestimmungen es zulassen, beschränken sämtliche Garantien und Gewährleistungen seitens der Atlinks Europe sich auf den vorstehenden Inhalt; darüber hinausgehende Garantien und Gewährleistungen schließt sie ausdrücklich aus. Soweit das anwendbare Recht es zulässt, gilt das Folgende:

Zum Ein- und Ausschalten der Taschenlampe schieben Sie die Taschenlampe-Schiebetaste (Fig. A, 10), die sich auf der linken Seite des Telefons befindet, nach oben oder unten

> A) Die vorstehende Garantie schließt alle anderen ausdrücklichen oder stillschweigenden Garantien oder Gewährleistungen aus, vor allem – aber nicht allein –eine Gewährleistung für Handelsüblichkeit oder Verwendbarkeit für einen bestimmten Zweck.

B) Atlinks haftet nicht für Verlust oder Beschädigung von Daten, Verlust von Nutzungsmöglichkeit, Gewinnausfall, Verlust von Aussichten, Umsatz oder Einkünften, Beschränkung der Geschäftstätigkeit; ferner nicht für mittelbare, immaterielle, Neben- oder Folgeschäden.

C) Außer bei Vorsatz, bei grober Fahrlässigkeit oder bei Schäden an Leben oder Gesundheit ist die Haftung der Atlinks auf den Kaufwert beschränkt.

- **Um von Android-Modus zu Einfacher Smartphone-Modus zu wechseln**
- Auf Android, tippen Sie auf das Symbol "Startseite Wählen"

## **LEITCHTER SMARTPHONE-MODUS**

Wenn der Leichter Android-Modus ausgewählt ist, zeigt Ihr M50 eine vereinfachte Smartphone-Oberfläche mit großen Symbolen und Seiten, die einfach zu navigieren sind.

#### 1 - Google-Suche 2 - Nachrichten

- 3 Chrome
- 4 Apps: ziehen Sie nach rechts oder links, um weitere Seiten zu sehen
- 5 Benachrichtigungen: ziehen Sie nach unten, um weitere Details anzuzeigen oder Einstellungen zu öffnen

## **Einen Anruf tätigen**

## **Einen Anruf beantworten**

## **Anrufprotokoll**

- Um eine Liste der letzten Anrufe anzuzeigen: **Telefon** > **Anrfuliste**
- Um das vollständige Anrufprotokoll anzuzeigen: **Telefon** > > **Anrfuliste**
- Um eine Nummer im Anrufprotokoll zu wählen, tippen Sie das Wählsymbol daneben • Um mehr Optionen anzuzeigen, tippen Sie die Nummer
- Berühren Sie lange die gewünschte Telefonnummer, um sie zu kopieren oder
- zu löschen • Um den Inhalt des Anrufprotokolls zu löschen, drücken Sie in der Anrufliste die Menütaste > **Leeren**

## **Kontakte**

- Um Kontakte zu öffnen, tippen Sie auf dem Anwendungsbildschirm auf das Symbol Kontakte
- Standardmäßig werde alle Kontakte gelistet (die von der SIM-Karte, vom Google-Konto und Telefonspeicher) und alphabetisch sortiert
- Tippen Sie das Suchsymbol  $\mathsf Q$ , um die Oberfläche für Kontaktsuche aufzurufen
- Tippen Sie das Menüsymbol  $\equiv$ , um auf andere Funktionen zuzugreifen (Hilfe, Kontakte benennen, Kontakteinstellungen verwalten)

## **Neuen Kontakt hinzufügen**

- **Kontakte** > (oder **Telefon** > **Kontakte**, dann **Neuen Kontakt erstellen**) • Speichern Sie den Kontakt in Ihrem Google-Konto, auf Ihrer SIM-Karte oder in Ihrem Telefon
- Für jeden Kontakt können verschiedene Kontaktdaten eingegeben werden, u.a. ein Bild, ein Name, eine Telefonnummer, eine Gruppe, eine Anschrift oder E-Mail-Adresse. • Tippen Sie **Speichern**

- **Kontakt löschen**  • Drücken Sie lange auf den Kontakt. So können mehrere Kontakte für Löschen
- gewählt werden. Drücken Sie • Sie können auch im Telefonbuch nach einem beliebigen Kontakt suchen, ihn antippen, um ihn auszuwählen, dann die Menütaste tippen und **Löschen**

## drücken

- **Kontakt anrufen**  • Die **Kontakte-App** starten (oder: **Telefon-App** > **Kontakte**)
- Durchsuchen Sie die Liste oder suchen Sie Ihren Kontakt aus, dann tippen Sie auf ihn • Dann tippen Sie das Anrufen-Symbol

## **Kontakte importieren/exportieren**

- Sie können Kontakte importieren und exportieren, um Informationen zwischen verschiedenen Speichertypen zu synchronisieren (SIM-Karte, Google-Konto und Telefon). Um Kontakte zu importieren oder exportieren:
- 1. Die **Kontakte-App** starten.
- 2. Tippen Sie das Menüsymbol und wählen Sie **Einstellungen**, dann suchen Sie **Importieren/Exportieren**
- 3. Wählen Sie die Quelle aus, von der Sie die Kontakte kopieren möchten, klicken Sie dann auf Weiter und wählen Sie das Ziel aus. Wählen Sie dann die gewünschten Kontakte aus, die kopiert werden sollen.

## **Nachrichten**  $\Xi$

Mit dem Smartphone können Sie Text- und Multimedia-Nachrichten mit Ihrer Familie und Freunden austauschen. Die an dieselbe Telefonnummer gesendeten und von ihr erhaltenen Nachrichten werden in der Form eines Gespräches gespeichert.

## **SMS senden**

- **Nachrichten-App** starten > **Chat** beginnen
- Geben Sie den Namen eines Kontakts ein oder wählen Sie ihn aus der Liste • Verfassen Sie die Textnachricht und tippen Sie das Senden-Symbol SMS **MMS senden**
- Fangen Sie an als ob Sie eine normale SMS-Nachricht verfassen wollten.
- $\bullet$  Tippen Sie das Anhang-Symbol  $\bigoplus$  auf der Nachrichten-Oberfläche an. • Suchen und fügen Sie Dateien hinzu und verfassen Sie so die MMS-Nachricht.

## **Benachrichtigungsleiste**

Die Benachrichtigungsleiste oben auf dem Bildschirm enthält Informationen zu Ihrem Telefon und den installierten Apps.

um die Funktion ein- oder ausschalten.

Ziehen Sie die Benachrichtigungsleiste mit dem Finger nach unten, um ausstehende Benachrichtigungen oder Aktionen anzuzeigen. Um sie auszublenden, ziehen Sie sie nach rechts.

#### **Bluetooth einschalten**

- Ziehen Sie die Benachrichtigungsleiste nach unten und tippen Sie das Bluetooth-Symbol  $\mathbf{\hat{x}}$ , um Bluetooth zu aktivieren.
- **Alternativ, wählen Sie Einstellungen**  $\bullet$  **> Verbundene Geräte** > **Verbindungseinstellungen** > **Bluetooth** und schalten Sie Bluetooth ein. Das Bluetooth-Symbol wird in der Benachrichtigungsleiste angezeigt.
- Tippen Sie "Neues Gerät koppeln", um eine Liste der verfügbaren Geräte in der Reichweite des Telefons anzuzeigen. Sie können mit einem verfügbaren Gerät koppeln, indem Sie es antippen.
- **Einstellungen** > **Verbundene Geräte** listet die verfügbaren Geräte auf. **WLAN einschalten**
- Ziehen Sie die Benachrichtigungsleiste nach unten und tippen Sie das WLAN-Symbol  $\heartsuit$  , um WLAN zu aktivieren.
- Oder **Einstellungen**  $\bullet$  **> Netzwerk & Internet** > WLAN und schalten Sie WLAN ein.
- Tippen Sie das gewünschte WLAN-Netzwerk an, um eine Verbindung damit herzustellen.

**Hinweis:** Gesicherte WLAN-Netzwerke erfordern vor der Verbindung ein Kennwort.

## **Kamera**

Optional: Sie können eine SD-Karte einlegen, bevor Sie die Kamera oder Videokamera zum ersten Mal benutzen, um mehr Speicherplatz zu haben.

## **Bilder aufnehmen**

- **Kamera** > tippen Sie das Auslöser-Symbol ( $\bullet$ ), um ein Bild aufzunehmen.
- Um Ihr Bild anzuzeigen, tippen Sie die Schaltfläche Vorschau oder gehen Sie zu **Gallery** > Kamera-Ordner.
- Tippen Sie das Bild- oder Videosymbol, um den Aufnahmemodus zu wechseln. • Tippen Sie auf  $\bigcirc$ , um zwischen dem Normal- und dem Selfie-Modus umzuschalten.
- Tippen Sie auf **X**, um die Oberfläche zur Auswahl der Blitzmodi zu öffnen.

Alle Ihre Bilder und Videos finden Sie in der Galerie. Mit der Galerie-App kann man Bilder und Videos anzeigen, organisieren, bearbeiten und teilen.

**Google-Ordner** > **Gallery** > gewünschtes Bild antippen. Dann verwenden Sie das Menü darunter, um es zu bearbeiten oder mit gewünschten Kontakten zu teilen.

## **Einstellungen**

Einstellungen erlauben Ihnen, auf die Konfigurationsparameter des Telefons zuzugreifen. Eine umfassende Liste finden Sie in der vollständigen Bedienungsanleitung. **Sprache wechseln** 

## • **Einstellungen** > **System** > **Sprache und Eingabe** > **Sprache**

**Toneinstellungen ändern** 

- **Einstellungen** > **Töne**
- Verwenden Sie dieses Menü, um Lautstärke und Melodien für Anrufe, Benachrichtigungen, Multimedia usw. zu konfigurieren.

Zu den möglichen Einstellungen gehören: Vibration, Lautstärke, Klingeltöne für eingehende Anrufe und Benachrichtigungen, Wähltastatur, haptisches Feedback und Töne.

## **Taschenlampe**

## **SOS-Hilfetaste**

- Drücken Sie die SOS-Hilfetaste (Fig. A,17) für 3 Sekunden oder länger, um die eingestellten Assistenznummern zu wählen.
- Das M50 wird dann automatisch in den Freisprechmodus umschalten.
- Währenddessen wird eine SMS mit Details der Geolokalisierung an den
- Empfänger des Hilfeanrufs und an bis zu 5 weitere Empfänger gesendet. (Um die gestartete SOS-Funktion zu beenden: drücken Sie lange **ABBRECHEN**)

## **SOS-Nummer einstellen**

- Stellen Sie sicher, dass die gewünschte Telefonnummer im Telefonbuch vorhanden ist.
- Tippen Sie auf dem Anwendungsbildschirm auf das Symbol für **SOS-Nummer** • Wählen Sie die Nummer...... Dann tippen Sie Speichern.
- Eine SMS wird an die ausgewählten Nummern gesendet, um die Personen über die Einstellung zu informieren.

## **A** VORSICHT:

• Vergessen Sie nicht, die SOS Nummer einzustellen und den Empfänger zu informieren! • Damit die SOS-Funktion normal funktioniert, muss das Telefon mit dem

Mobilfunknetz verbunden sein. • Der Versand von SMS-Nachrichten kann zusätzliche Kosten verursachen!

**Über Google Duo de telefonieren** 

## Duo ist eine App für Videoanrufe von Google.

Um einen Videoanruf zu einem Kontakt zu starten: Google-Ordner > Duo > Kontakt antippen > Videoanruf.

## **DEN MODUS DES M50 WECHSELN**

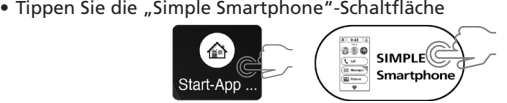

**Um von Einfacher Smartphone- zu Leichter Android-Modus zu wechseln**  • Auf der Startseite, wählen Sie **Tools** > **System verlassen**

• Tippen Sie auf das Symbol **Start-App Auswahl** • Tippen Sie die **Android-Schaltfläche**.

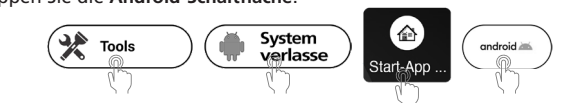

## **M50 MIT DER BASIS VERBINDEN**

#### **Android-Modus**:

- **Einstellungen > Verbundene Geräte > Neues Gerät koppeln**
- Stellen Sie Ihr M50 auf die Ladestation der basis
- Tippen Sie auf **M50 Smart Base**, wenn sie in der Geräteliste auftaucht, klicken Sie dann auf KOPPELN
- **Einfacher Smartphone-Modus:**
- **Tools** > **System verlassen** und dann den gleichen Schritten wie oben beschrieben folgen

#### **TECHNISCHE DATEN**

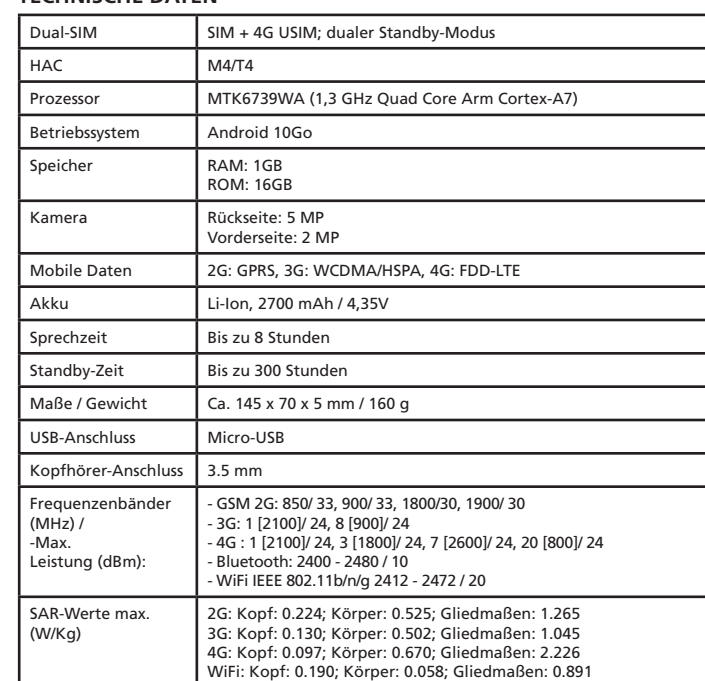

#### **PROBLEME UND LÖSUNGEN**

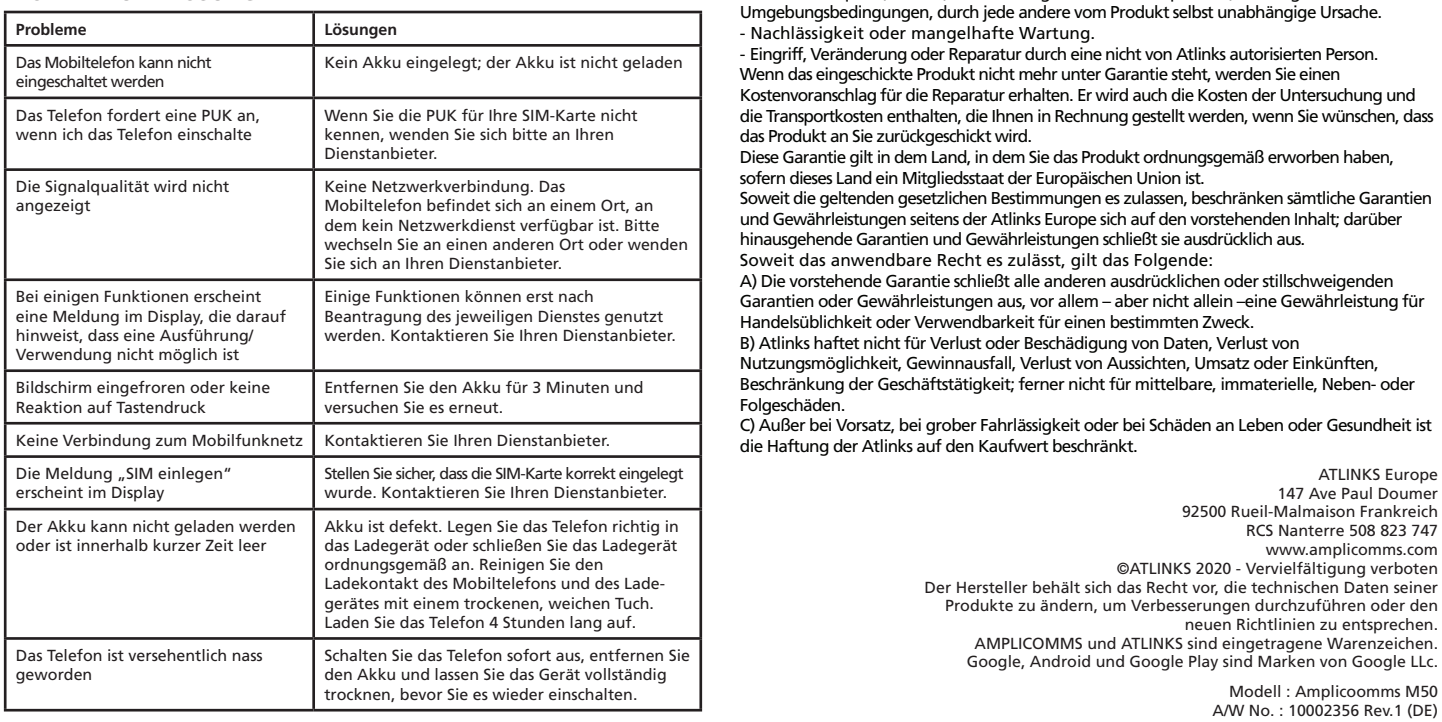

Gedruckt in China

ATLINKS Europe 147 Ave Paul Doumer 92500 Rueil-Malmaison Frankreich RCS Nanterre 508 823 747 www.amplicomms.com ©ATLINKS 2020 - Vervielfältigung verboten Der Hersteller behält sich das Recht vor, die technischen Daten seiner Produkte zu ändern, um Verbesserungen durchzuführen oder den neuen Richtlinien zu entsprechen. AMPLICOMMS und ATLINKS sind eingetragene Warenzeichen. Google, Android und Google Play sind Marken von Google LLc.

**1**

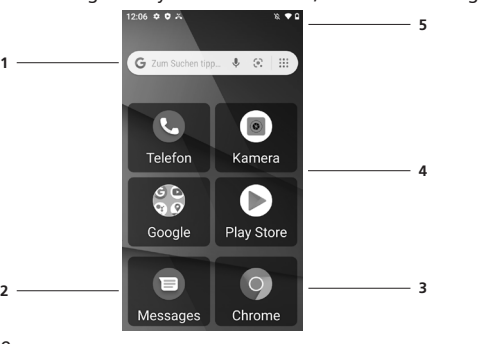